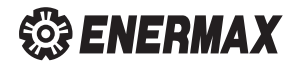

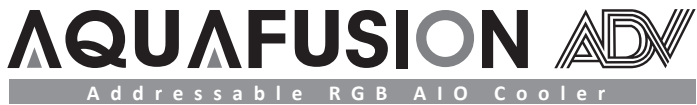

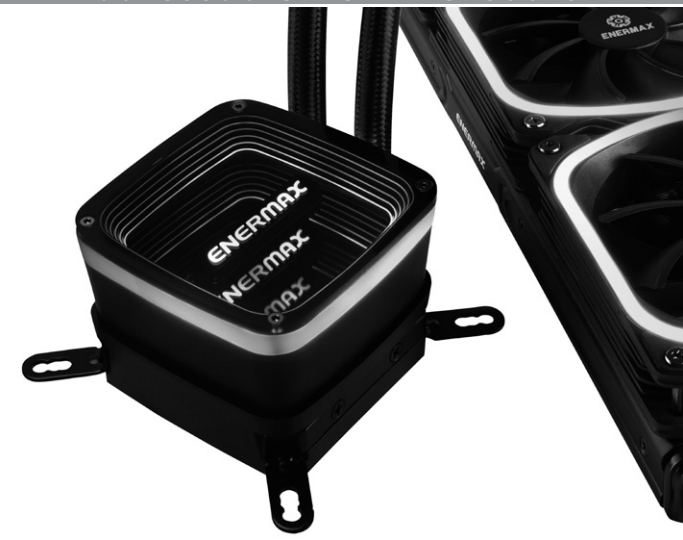

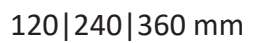

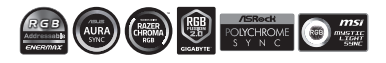

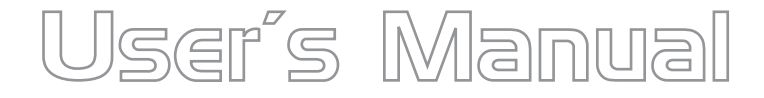

# **Index**

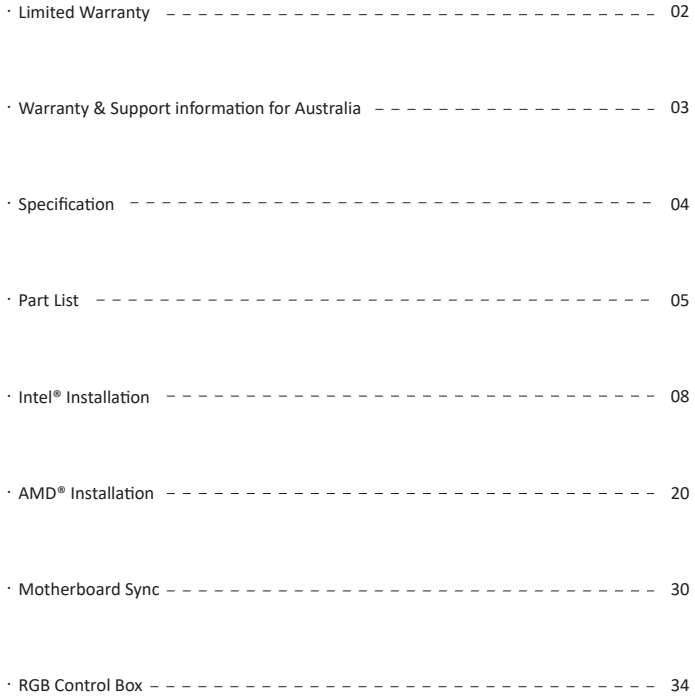

# **Limited Warranty**

Please read this limited warranty carefully. Warranty is subject to void under following criteria:

- 1. The serial number label or warranty seal is defaced, modified, or removed.
- 2. Taking apart of the product and/or modification of any component or cable without ENERMAX's wri�en authoriza�on.
- 3. Ignoring connector's faulty-insertion-prevention design by attaching a connector to a device under incorrect orientation.
- 4. Damage caused by natural phenomena or uncontrollable forces, such as lightning, flooding, fire, earthquake, or misuse, abuse, negligence, accident, wear and tear, mishandling, misapplication.
- 5. ENERMAX is only liable for limited warranty service of ENERMAX product. ENERMAX is not liable for other damage or loss of time, interest, commercial opportunity due to using defect product of ENERMAX.

This ENERMAX Technology Corporation product is warranted to be free from defects in material and workmanship for a period of two (2) years from the date of purchase. ENERMAX Technology Corporation agrees to repair or replace the product, at its own option and at no charge, if, during the warranty period, it is returned to nearest ENERMAX Technology Corporation subsidiary/agent with all shipping charges prepaid and if inspection reveals that the product is defective. Please present the proof of purchase for requesting RMA. Charges for removing or installing the product are excluded under the terms of this warranty agreement. This warranty shall not apply to any product, which has been subject to connection to a faulty power source, alteration, negligence, or accident, or to any product, which has been installed other than in accordance with these instructions. In no event shall ENERMAX Technology Corporation, or its subsidiaries, or agents be liable for damages for a breach of warranty in an amount exceeding the purchase price of this product.

If you are uncertain whether or not your ENERMAX liquid cooler is defective, please contact your dealer/reseller for support! Web Site: h�p://www.enermax.com E-mail: enermax@enermax.com.tw

ENERMAX Technology Corporation, 2F-1, No. 888, Jing-Guo Road, Taoyuan City (330) Tel. +886-3-316-1675, Fax. +886-3-346-6640

©2022 ENERMAX Technology Corporation. All rights reserved. Specifications are subject to change without prior notice. Actual product and accessories may differ from illustrations. Omissions and printing errors excepted. Content of delivery might differ in different countries or areas. Some trademarks may be claimed as the property of others. Reproduction in any manner without the written permission of ENERMAX is strictly forbidden.

#### **Warranty & Support information For Australia**

Our goods come with guarantees that cannot be excluded under the Australian Consumer Law.

You are entitled to a replacement or refund for a major failure and for compensation for any other reasonably foreseeable loss or damage.

You are also en�tled to have the goods repaired or replaced if the goods fail to be of acceptable quality and the failure does not amount to a major falure. Please read the above limited warranty. This warranty is valid only for the ENERMAX products distributed by authorized dealer(s) in Australia.

Please contact ENERMAX for warranty and support information.

ENERMAX Technology Corporation 2F-1, No. 888, Jing-Guo Road, Taoyuan City (330) Tel. +886-3-316-1675 Web Site: http://www.enermax.com E-mail: enermax@enermax.com.tw

This ENERMAX liquid cooler is warranted to be free from defects in material and workmanship for period stats in two(2) years. ENERMAX Technology Corporation agrees to repair or replace the product, at its own option and at no charge, if during the warranty perod, it is returned to nearest ENERMAX Technology Corporation subsidiary/agent with all shipping charges prepaid and bearing a return merchandize authorzation (RMA) number, and if inspection reveals that the product is defective. Charges for removing or installing the product are excluded under the terms of this warranty agreement. This warranty shall not apply to any product, which has been subject to connection to a faulty power source, alteration, negligence, or accident, or to any product, which has been installed other than in accordance with these instructions. In no event shall ENERMAX Technology Corporation, or its subsidiaries, or agents be liable for damages for a breach of warranty in an amount exceeding the purchase price of this product!

Unless stated in the manual, the standard product warranty period is described in two(2) years.

If the goods is found defective within the period of warranty from the date of purchase. please contact ENERMAX or your purchased retail shop/agent.

Please note that proof of purchase would be required when request the RMA.

# **Specification**

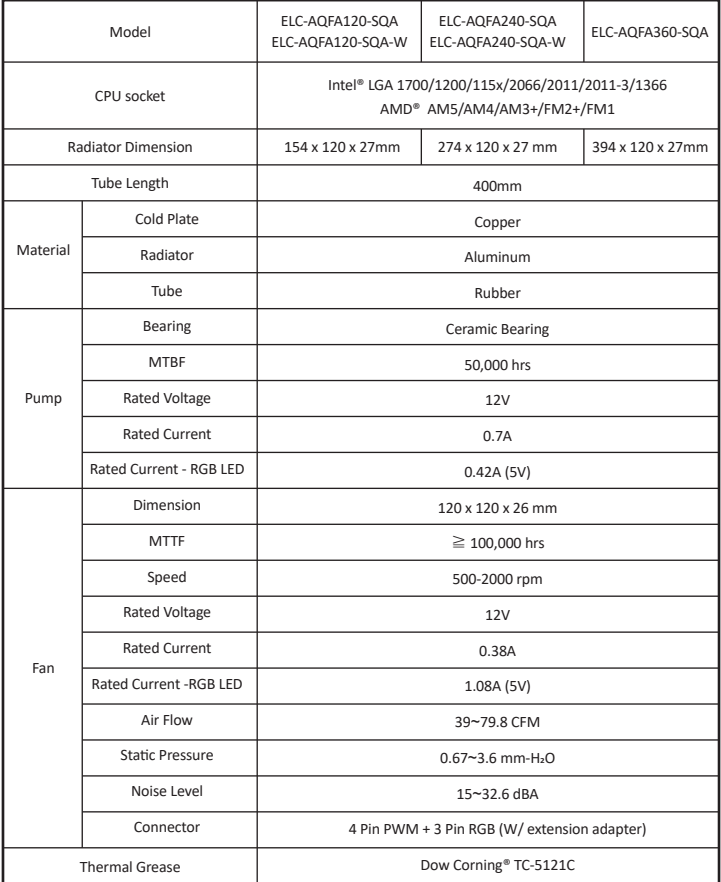

\* Some motherboard put the capacitors around the boarder of CPU bracket, please carefully install the cooler on can avoid the mechanical interference.

# **Part List 120**

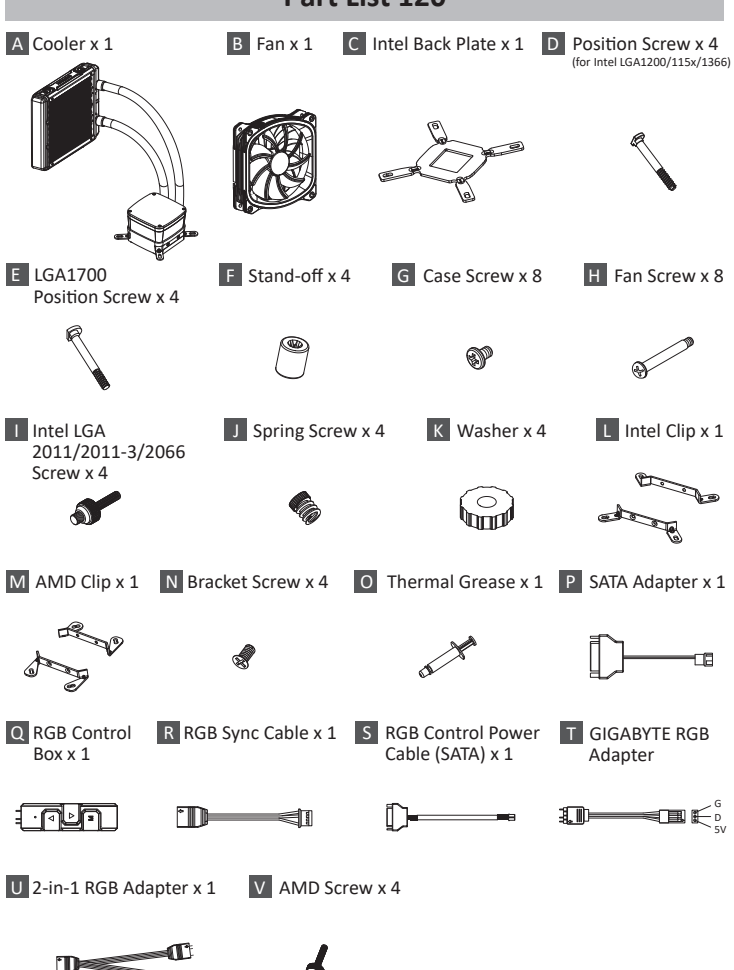

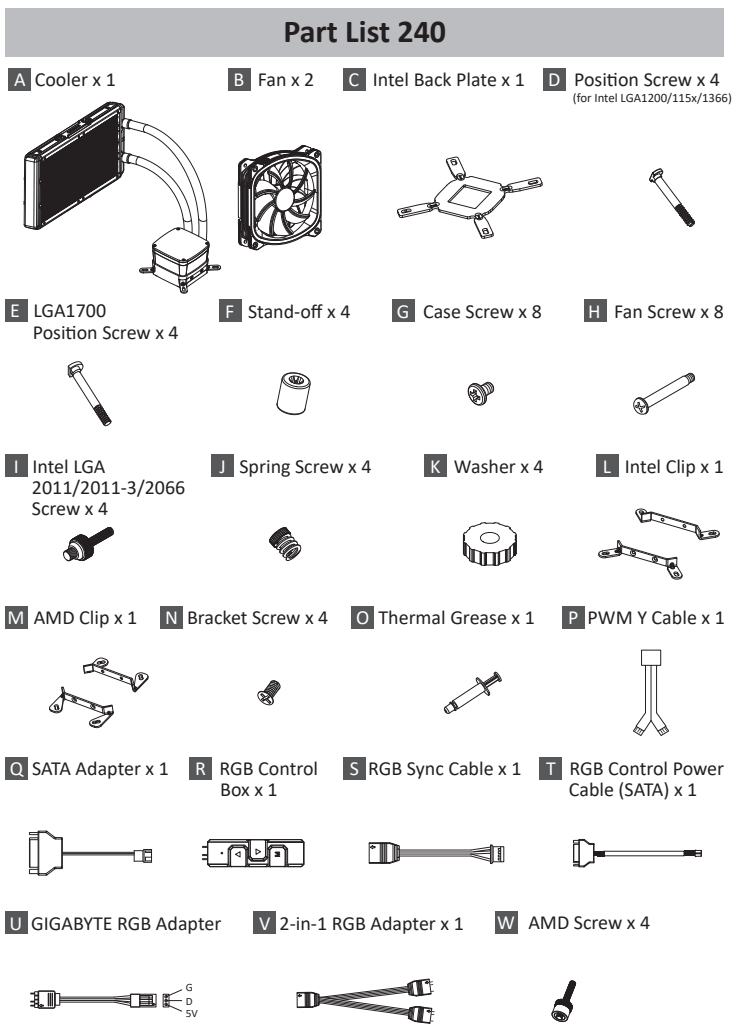

### **Part List 360**

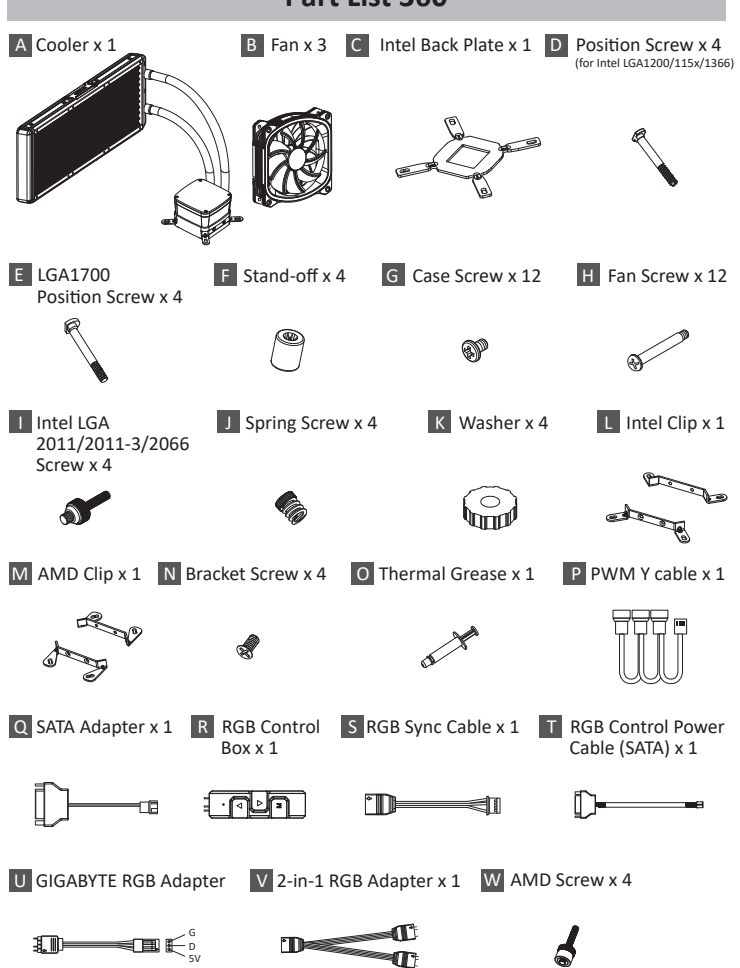

### **Before Install**

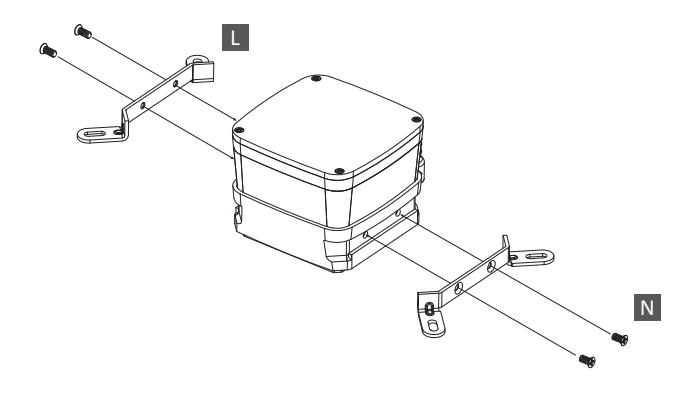

- EN Install the Intel clip to the pump.
- DE Montieren Sie die Intel-Halterung an der Pumpe.
- FR Installez et fixez les clips Intel à la pompe.
- IT Installare il fermaglio Intel sulla pompa.
- ES Instalar la pinza Intel en la bomba.
- PL Zainstaluj do pompki zaczep Intel.
- TW 安裝Intel支架於泵浦
- CN 安装Intel支架于泵浦
- JP Intel用アダプタを取り付けて下さい。
- KR 펌프에 인텔 클립 장착.
- ID Pasang klip Intel ke pompa.
- RU Установите крепление (Intel) на помпу.

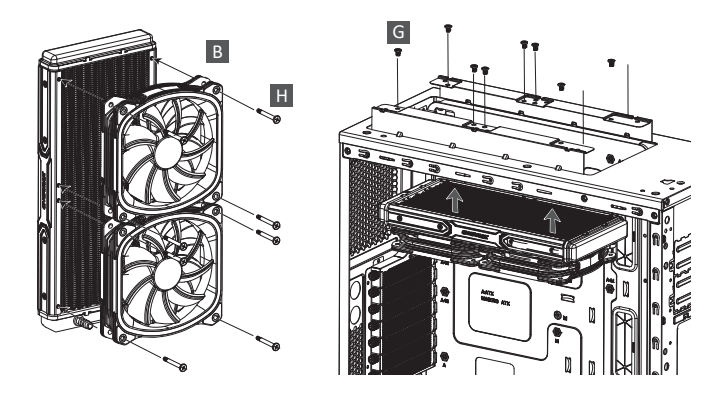

- EN Attach the fan and the radiator to the chassis.
- DE Schrauben Sie den Lüfter und den Radiator am Gehäuse fest.
- FR Fixez le ventilateur et le radiateur sur le châssis.
- IT Fissare la ventola e il radiatore al case.
- ES Fijar el ventilador y el radiador a la caja.
- **P** Zamontuj wentylator i radiator na obudowie komputerowej.
- TW 安裝風扇及散熱排於機殼
- CN 将风扇以及散热排安装在机箱上
- JP ファンをラジエーターに設置してケースに取り付けて下さい。
- KR 팬과 방열기를 PC 케이스에 부착하십시오.
- ID Pasang kipas dan radiator ke casing.
- RU Закрепите вентилятор и радиатор на корпусе.

⊚

#### **Step 2-1** \***LGA1200/115X/1366**

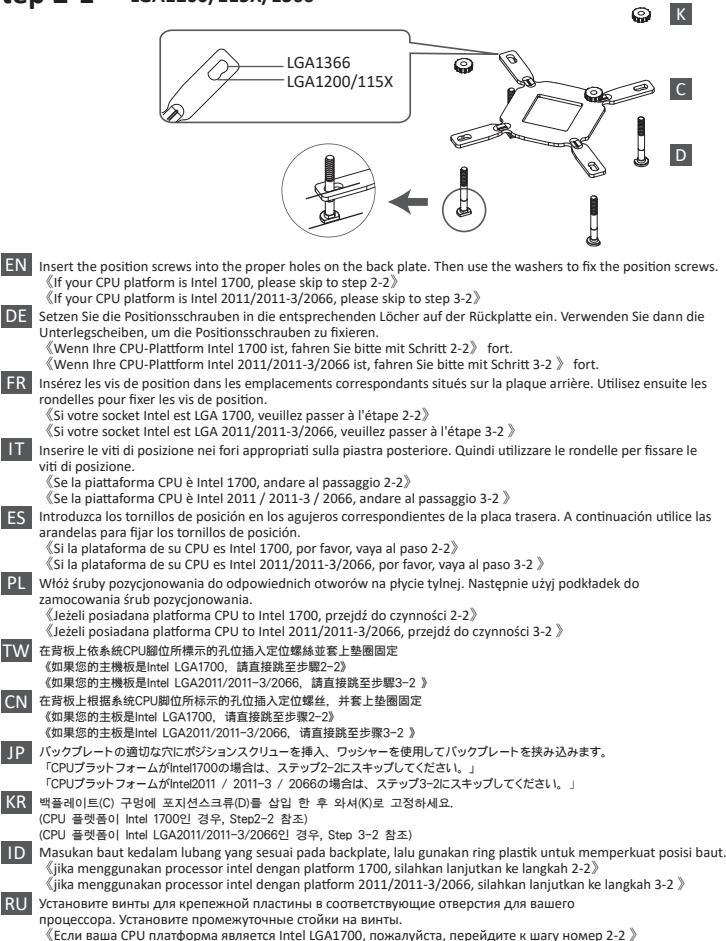

<sup>《</sup>Если ваша CPU платформа является Intel LGA2011/2011-3/2066, пожалуйста, перейдите к шагу номер 3-2 》

### **Step 2-2**

\***LGA1700**

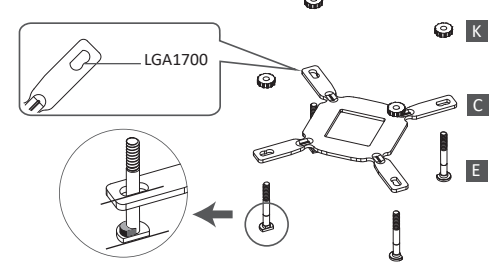

- EN Insert the LGA1700 position screws into the proper holes on the back plate. Then use the washers to fix the position screws.
- DE Setzen Sie die LGA1700-Montageschrauben in die entsprechenden Löcher auf der Backplate ein. Verwenden Sie dann die Unterlegscheiben, um die Montageschrauben zu fixieren
- FR Insérez les vis de position LGA1700 dans les emplacements dédiés situés sur la plaque arrière. Utilisez ensuite les rondelles pour fixer les vis de position.
- IT Inserire le viti di posizione LGA1700 nei fori appropriati sulla piastra posteriore. Quindi utilizzare le rondelle per fissare le viti di posizione
- ES Inserte los tornillos de posición LGA1700 en los orificios correspondientes de la placa posterior. Luego use las arandelas para fijar los tornillos de posición.
- PL Włóż śruby pozycjonujące LGA1700 do odpowiednich otworów na płycie tylnej. Następnie użyj podkładki do zamocowania śrub pozycjonujących.
- TW 在背板上依系統CPU腳位所標示的孔位插入LGA1700定位螺絲並套上墊圈固定
- CN 在背板上根据系統CPU脚位所标示的孔位插入LGA1700定位螺丝,并套上垫圈固定
- JP LGA1700用ポジションスクリューをバックプレートの適切なネジ穴に挿入し、 ワッシャーを使用してポジションスクリューを固定して下さい。
- KR LGA 1700 장착을 위하여 백플레이트(C)에 포지션스크류(E)를 삽입 한 후 와셔(K) 고정하세요.
- ID masukan baut penyangga ke lubang yang sesuai pada backplate lalu gunakan ring plastik untuk memperkuat posisi baut.
- RU Установите LGA1700 винты для крепежной пластины в соответствующие отверстия для вашего процессора. Затем установите шайбы на винты, что бы их закрепить.

#### **Step 3-1**

#### \***LGA1700/1200/115X/1366**

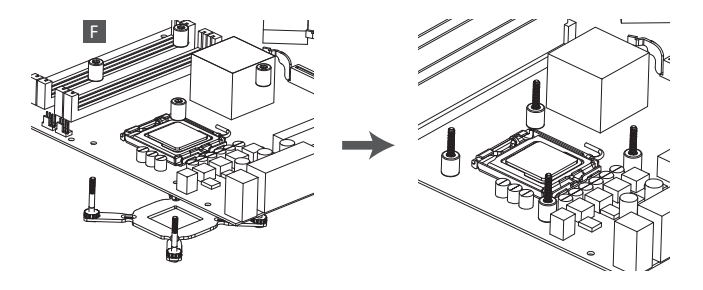

- EN Install the Intel back plate on to the back of motherboard; fix the back plate with the stand-off.
- DE Befestigen Sie die Intel-Backplate auf der Mainboard-Rückseite. Schrauben Sie die Backplate mit den zugehörigen Abstandshaltern fest.
- FR Installez la plaque arrière Intel sous la carte-mère à l'aide des vis du support.
- IT Installare la piastra posteriore Intel nella parte posteriore della scheda madre; fissare la piastra posteriore con il montante.
- ES Instalar la placa posterior Intel en la parte posterior de la placa madre, fijar la placa posterior con el tornillo de pilar.
- PL Umieść płytę mocującą pod płytą główną i wkręć za pomocą nakrętek mocujących.
- TW 將Intel強化背板以套筒固定於主板背面
- CN 将Intel强化背板以套筒固定于主板背面
- JP Intel用バックプレートをマザーボードの裏側に配置し、専用ネジで固定して下さい。
- KR Intel 백 플레이트를 마더보드 후면에 설치하십시오. 백 플레이트를 지지대로 고정합니다.
- ID Pasang back plate intel pada bagian belakang motherboard, kencangkan back plate dengan stand off.
- RU Установите крепёжную пластину «Intel» на материнской плате, затем закрепите крепёжную пластину с помощью винтов.

# **Step 3-2**

#### \***Intel LGA 2011/2011-3/2066**

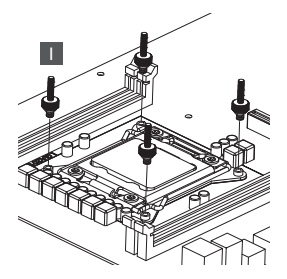

- EN Tighten the Intel LGA2011/2011-3/2066 screw to the motherboard.
- DE Schrauben Sie die Backplate mit den passenden LGA2011/2011-3/2066 -Abstandshaltern am Mainboard fest.
- FR Serrez les vis du support Intel LGA 2011/2011-3/2066 à la carte-mère.
- IT Fissare i montanti per Intel LGA2011/2011-3/2066 alla scheda madre.
- ES Fije los tornillos de pilar para Intel LGA2011/2011-3/2066 a la placa madre.
- PL Przykręć płytę mocującą za pomocą przeznaczonych do platformy LGA2011/2011-3/ 2066 nakrętek dystansowych.
- TW 將LGA2011/2011-3/2066螺絲固定於主板上
- CN 将LGA2011/2011-3/2066螺丝固定在主板的相应位置上
- JP Intel LGA2011/2011-3/2066の場合、2011/2066専用ネジを使用しバックプレートをマザ ーボードに固定して下さい。
- KR Intel LGA2011/2011-3/2066 지지대를 마더보드에 고정하십시오.
- ID Kencangkan Intel LGA2011/2011-3/2066 sekrup ke motherboard.
- RU Затяните гайки «Intel LGA2011/2011-3/2066» на материнской плате.

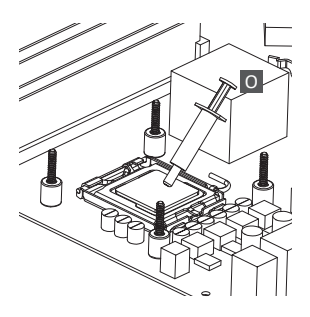

- EN Apply the thermal grease evenly on the CPU surface..
- DE Verteilen Sie gleichmäßig eine dünne Schicht Wärmeleitpaste auf der CPU-Oberfläche.
- FR Appliquez une couche uniforme de pâte thermique sur la surface du processeur.
- IT Applicare in modo uniforme la pasta termica sulla superficie della CPU.
- ES Aplicar de forma uniforme la pasta térmica en la superficie de la CPU.
- PL Nałóź równomiernie cienką warstwę pasty termoprzewodzącej na metalową osłonę na procesorze.
- TW 將散熱膏均勻的塗抹於CPU表面
- CN 请在CPU表面均与涂抹散热硅脂
- JP サーマルグリスをCPUの表面に均一になるよう薄く塗って下さい。
- KR CPU 표면에 구리스를 평평히 펴 바르십시오.
- ID Oleskan secara merata thermal pasta ke permukaan CPU.
- RU Нанесите термопасту равномерно на поверхность процессора.

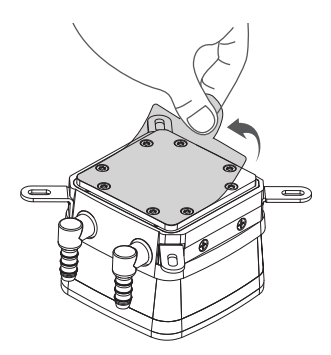

- EN Remove the protect film from the cold-plate.
- DE Entfernen Sie die Schutzfolie von der Kühlplatte der Pumpe.
- FR Retirez le film protecteur de la plaque froide.
- IT Rimuovere la pellicola di protezione dalla piastra di raffreddamento.
- ES Quite la película de protección del bloque de refrigeración.
- PL Zdjąć folię ochronną z bloku wodnego.
- TW 取下水冷頭保護貼膜
- CN 使用时请将水冷头保护贴膜取下
- JP コールドプレートの保護フィルムを外して下さい。
- KR 콜드 플레이트의 보호 필름을 제거하십시오.
- ID Lepaskan pita pelindung dari plat pendingin.
- RU Пожалуйста, удалите защитную крышку с охлаждающей пластины.

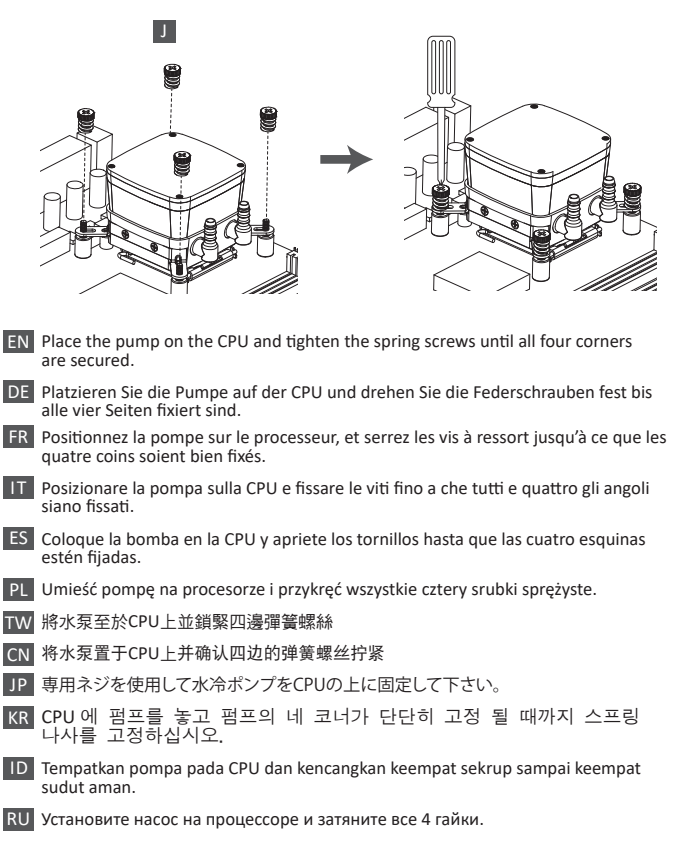

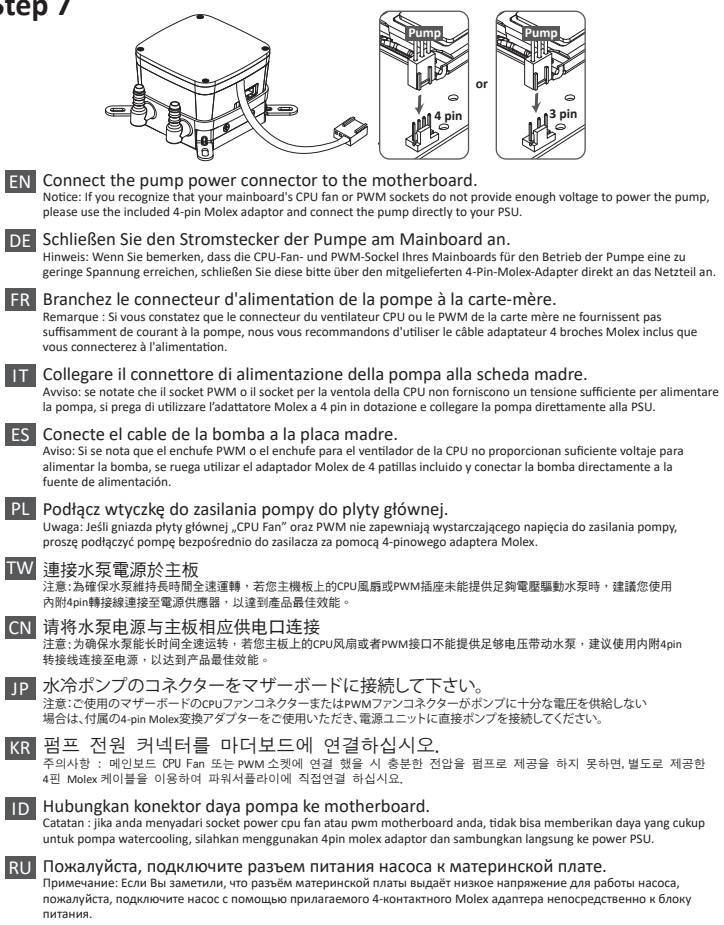

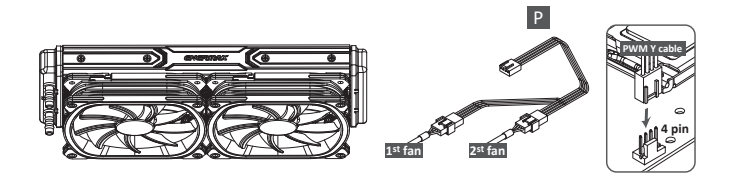

- EN Connect the fan connector to the motherboard.
- DE Schließen Sie den 4-Pin-PWM-Stecker des Lüfters am Mainboard an.
- FR Branchez le connecteur du ventilateur à la carte-mère.
- Collegare il connettore della ventola alla scheda madre.
- ES Conecte el conector del ventilador a la placa madre.
- PL Podłącz wtyczkę 4-pin PWM wentylatora do płyty głównej.
- TW 連接風扇電源於主板
- CN 请将风扇电源与主板上的相应供电口连接
- JP ファンコネクターをマザーボードに接続して下さい。
- KR 팬 커넥터를 마더보드에 연결하십시오.
- ID Hubungkan konektor kipas ke motherboard.
- RU Пожалуйста, подключите разъем вентилятора к материнской плате.

### **Before Install**

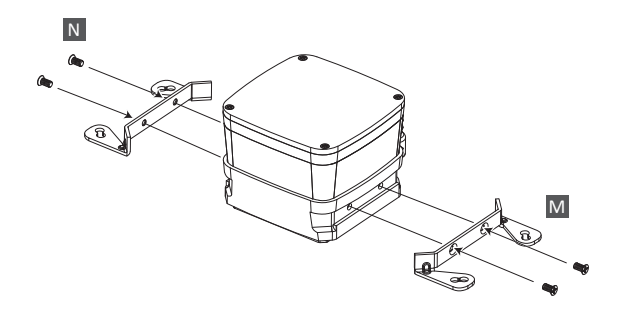

- EN Install the AMD clip to the pump.
- DE Install the AMD clip to the pump.
- FR Installez et fixez les clips AMD à la pompe.
- IT Installare il fermaglio AMD sulla pompa.
- ES Instalar la pinza AMD en la bomba.
- **PL** Zainstaluj do pompki zaczep AMD.
- TW 安裝AMD支架於泵浦
- CN 安装AMD支架于泵浦
- JP AMD用アダプタを取り付けて下さい。
- KR 펌프에 AMD 클립 장착.
- ID Pasang klip AMD ke pompa.
- RU Установите крепление (AMD) на помпу.

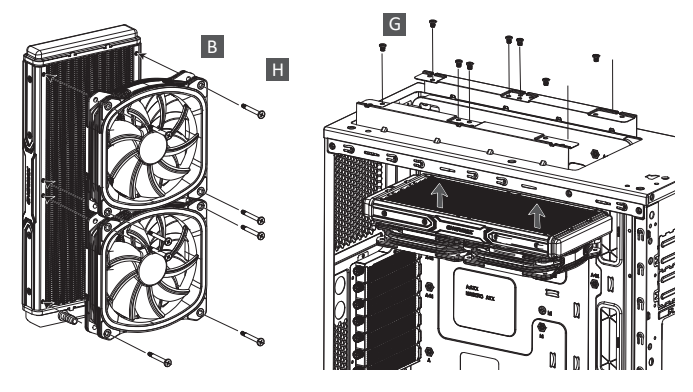

- EN Attach the fan and the radiator to the chassis.
- DE Schrauben Sie den Lüfter und den Radiator am Gehäuse fest.
- FR Fixez le ventilateur et le radiateur sur le châssis.
- IT Fissare la ventola e il radiatore al case.
- ES Fijar el ven�lador y el radiador a la caja.
- PL Zamontuj wentylator i radiator na obudowie komputerowej.
- TW 安裝風扇及散熱排於機殼
- CN 将风扇以及散热排安装在机箱上
- JP ファンをラジエーターに設置してケースに取り付けて下さい。
- KR 팬과 방열기를 PC 케이스에 부착하십시오.
- ID Pasang kipas dan radiator ke casing.
- RU Закрепите вентилятор и радиатор на корпусе.

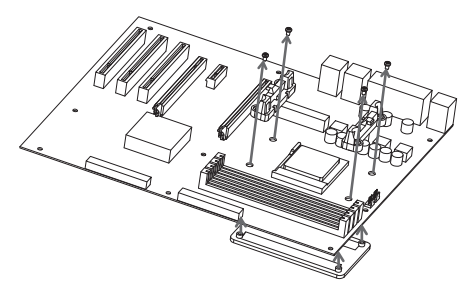

- EN Remove the original screws and place the back plate back into position.
- DE Entfernen Sie die Originalschrauben und bringen Sie die Backplate wieder in Position.
- FR Retirez le module de rétention présent sur votre carte-mère avant d'installer l'AMD stock backplate.
- IT Rimozione del modulo di ritenzione di supporto, posizionamento della piastra posteriore
- ES Quite los tornillos originales y vuelva a colocar la placa posterior en su posición.
- PL Zdjęcie modułu podtrzymywania stockowego procesora, umieszczenie na miejscu płyty tylnej
- TW 卸下AMD原廠固定座螺絲,再將AMD背板安裝回原來位置
- CN 卸下AMD原厂固定座螺丝,再将AMD背板安装回原来位置
- JP バックプレートを固定しているネジを4箇所取り外してください。
- KR 기존에 장착되어 있던 후면 모듈을 제거 하고 AMD stock back plate를 장착하여 주세요.
- ID Lepaskan sekrup aslinya dan pasang kembali back plate ke posisi nya.
- **RU Удалите базовое крепление с материнской платы.**

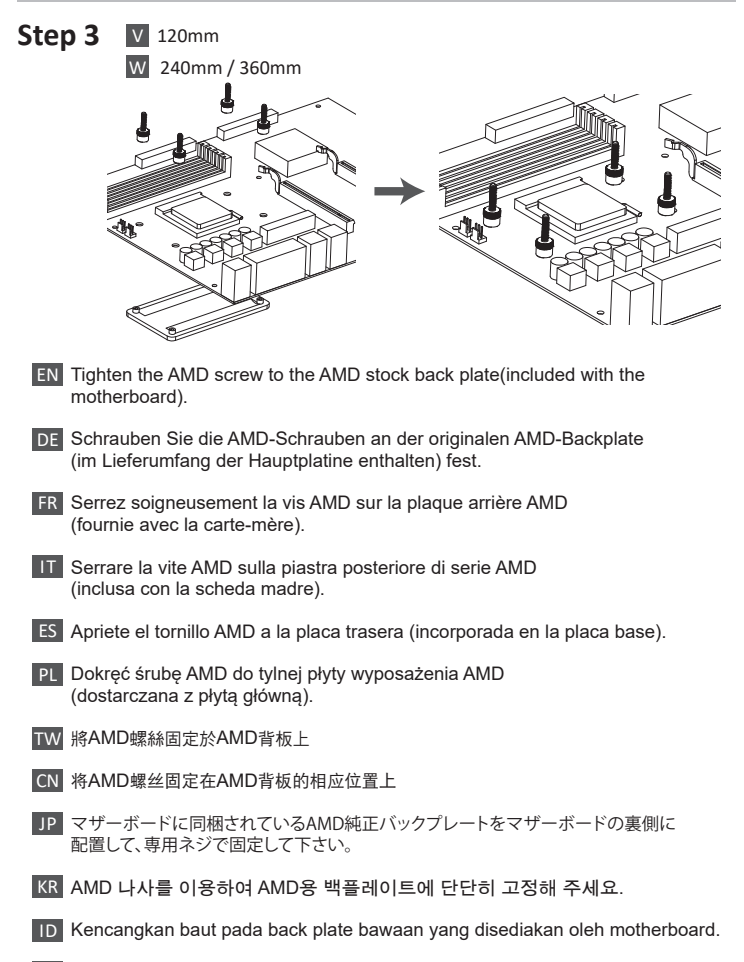

RU Установите винты для AMD на заводской крепежной пластине (входит в комплект поставки материнской платы).

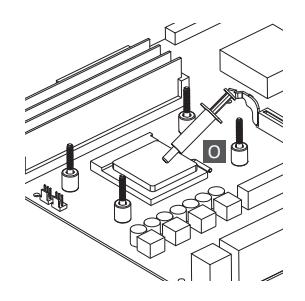

- EN Apply the thermal grease evenly on the CPU surface.
- DE Verteilen Sie gleichmäßig eine dünne Schicht Wärmeleitpaste auf der CPU-Oberfläche.
- FR Appliquez une couche uniforme de pâte thermique sur la surface du processeur.
- IT Applicare in modo uniforme la pasta termica sulla superficie della CPU.
- ES Aplicar de forma uniforme la pasta térmica en la superficie de la CPU.
- PL Nałóź równomiernie cienką warstwę pasty termoprzewodzącej na metalową osłonę na procesorze.
- TW 將散熱膏均勻的塗抹於CPU表面
- CN 请在CPU表面均与涂抹散热硅脂
- JP サーマルグリスをCPUの表面に均一になるよう薄く塗って下さい。
- KR CPU 표면에 구리스를 평평히 펴 바르십시오.
- ID Oleskan secara merata thermal pasta ke permukaan CPU.
- RU Нанесите термопасту равномерно на поверхность процессора.

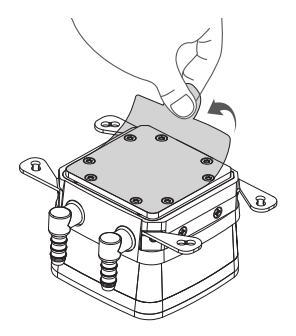

- EN Remove the protect film from the cold-plate.
- DE Entfernen Sie die Schutzfolie von der Kühlplatte der Pumpe.
- FR Retirez le film protecteur de la plaque froide.
- **IT** Rimuovere la pellicola di protezione dalla piastra di raffreddamento.
- ES Quite la película de protección del bloque de refrigeración.
- PL Zdjąć folię ochronną z bloku wodnego.
- TW 取下水冷頭保護貼膜
- CN 使用时请将水冷头保护贴膜取下
- JP コールドプレートの保護フィルムを外して下さい。
- KR 콜드 플레이트의 보호 필름을 제거하십시오.
- ID Lepaskan pita pelindung dari plat pendingin.
- RU Пожалуйста, удалите защитную крышку с охлаждающей пластины.

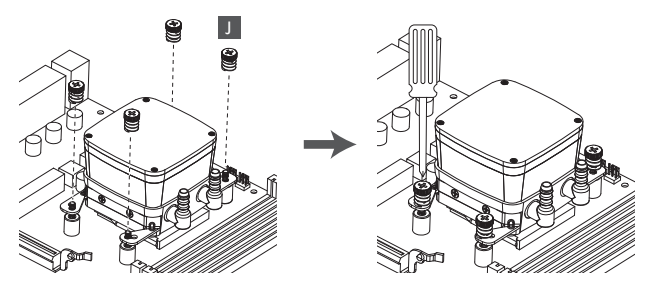

- EN Place the pump on the CPU and tighten the spring screws until all four corners are secured.
- DE Platzieren Sie die Pumpe auf der CPU und drehen Sie die Federschrauben fest bis alle vier Seiten fixiert sind.
- FR Positionnez la pompe sur le processeur, et serrez les vis à ressort jusqu'à ce que les quatre coins soient bien fixés.
- $IT$  Posizionare la pompa sulla CPU e fissare le viti fino a che tutti e quattro gli angoli siano fissati.
- ES Coloque la bomba en la CPU y apriete los tornillos hasta que las cuatro esquinas estén fijadas.
- PL Umieść pompę na procesorze i przykręć wszystkie cztery srubki sprężyste.
- TW 將水泵至於CPU上並鎖緊四邊彈簧螺絲
- CN 将水泵置于CPU上并确认四边的弹簧螺丝拧紧
- JP 専用ネジを使用して水冷ポンプをCPUの上に固定して下さい。
- KR CPU 에 펌프를 놓고 펌프의 네 코너가 단단히 고정 될 때까지 스프링 나사를 고정하십시오.
- ID Tempatkan pompa pada CPU dan kencangkan keempat sekrup sampai keempat sudut aman.
- RU Установите насос на процессоре и затяните все 4 гайки.

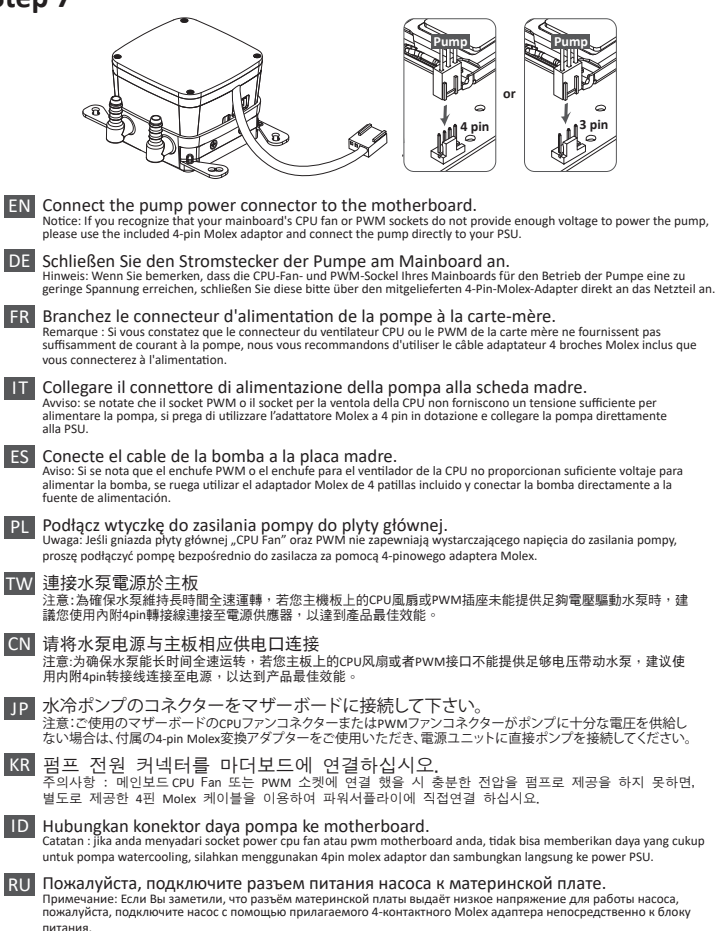

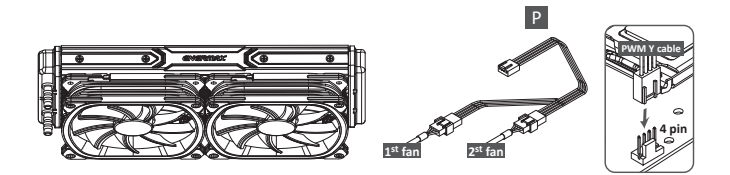

- EN Connect the fan connector to the motherboard.
- DE Schließen Sie den 4-Pin-PWM-Stecker des Lüfters am Mainboard an.
- FR Branchez le connecteur du ventilateur à la carte-mère.
- IT Collegare il connettore della ventola alla scheda madre.
- ES Conecte el conector del ventilador a la placa madre.
- PL Podłącz wtyczkę 4-pin PWM wentylatora do płyty głównej.
- TW 連接風扇電源於主板
- CN 请将风扇电源与主板上的相应供电口连接
- JP ファンコネクターをマザーボードに接続して下さい。
- KR 팬 커넥터를 마더보드에 연결하십시오.
- ID Hubungkan konektor kipas ke motherboard.
- RU Пожалуйста, подключите разъем вентилятора к материнской плате.

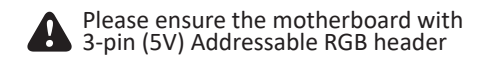

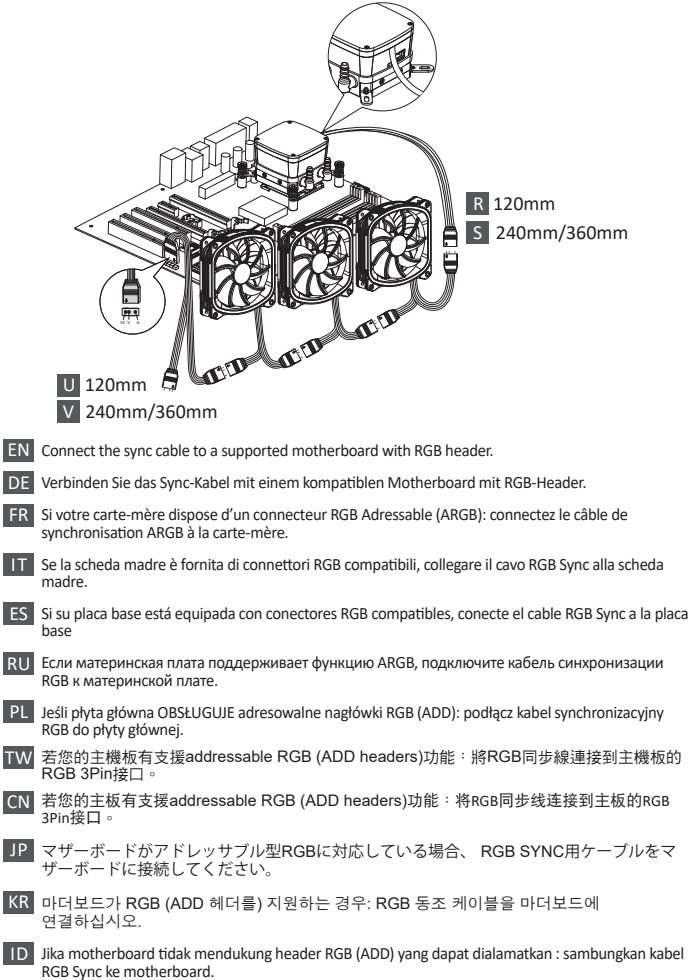

I

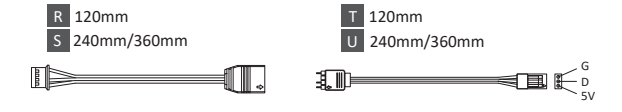

- For GIGABYTE motherboards, the pin assignment\* of the addressable RGB headers is EN different from those of AQUAFUSION ADV. Therefore, when you install the cooler onto the motherboards, please connect the RGB Sync cable to the adapter (both cables are included in the AQUAFUSION ADV package). Next step please connect the RGB Sync adapter to the motherboard addressable RGB header, to enrich and perfect your lighting experience. \* GIGABYTE RGB header pin assignment: V/D/G
- DE Bei GIGABYTE-Motherboards unterscheidet sich die Pinbelegung\* der adressierbaren RGB-Header von derjenigen von AQUAFUSION ADV. Wenn Sie den Kühler auf einem GIGABYTE-Motherboards installieren, schließen Sie daher bi�e das RGB-Sync-Kabel an den GIGABYTE -Adapterkabel an (beide Kabel sind im Lieferumfang von AQUAFUSION ADV enthalten). Als nächstes schließen Sie bi�e das GIGABYTE -Adapterkabel an den adressierbare RGB-Header des Motherboards an, um eine Synchronisierung der Beleuchtung zu erreichen und genießen Sie die Beleuchtungseffekte.

\* GIGABYTE RGB-Header-Pinbelegung: V/D/G

FR Pour les cartes mères GIGABYTE, l'affectation des broches\* des entêtes RGB adressables est différente de celle du AQUAFUSION ADV. Par conséquent, lorsque vous installez le refroidisseur à air sur la carte-mère, vous devrez connecter le câble RGB Sync à l'adaptateur (les deux câbles sont inclus avec le AQUAFUSION ADV). Connectez ensuite l'adaptateur RGB Sync à l'entête RGB adressable de la carte-mère, pour enrichir et parfaire votre expérience d'éclairage.

\* Affecta�on des broches de l'entête GIGABYTE RGB : V/D/G

IT Per le schede madri GIGABYTE, la disposizione dei PIN nel connettore per gli RGB indirizzabili, è diversa da quella del connettore del AQUAFUSION ADV. Pertanto, prima di collegare il dissipatore alla scheda madre, si prega di collegare il cavo RGB Sync all'adattatore (entrambi i cavi sono inclusi nella confezione del AQUAFUSION ADV). Successivamente collegare l'adattatore al connettore RGB sulla scheda madre per godere di un perfetto spettacolo di luci.

\*Disposizione dei PIN nel connettore RGB GIGABYTE: V/D/G

ES Para las placas base GIGABYTE, la colocación de los PINes del conector para los RGB direccionables es diferente de la del conector del AQUAFUSION ADV. Por lo tanto, antes de conectar el disipador a la placa madre, se ruega conectar el cable RGB Sync al adaptador (ambos cables vienen en la caja de la AQUAFUSION ADV). Después se ruega conectar el adaptador al conector RBG en la placa base para disfrutar de un perfecto espectáculo de luces.

\*Colocación de los PINes en el conector RGB GIGABYTE: V/D/G

PL W przypadku płyt głównych GIGABYTE układ połączeń na pinach\* adresowanego złącza RGB różni się od standardowego układu AQUAFUSION ADV. Dlatego przy instalowaniu modułu na tych płytach głównych należy podłączyć kabel synchronizacyjny RGB znajdujący się w pakiecie AQUAFUSION ADV do adaptera, a następnie podłączyć jeden z adapterów synchronizacyjnych RGB do adresowanego złącza RGB na płycie głównej, aby uzyskać bardziej atrakcyjne efekty oświetleniowe.

\*Układ połączeń w adresowanym złączu GIGABYTE: V/D/G

- TW 對於GIGABYTE主機板,其Addressable RGB LED針腳定義與AQUAFUSION ADV不同。請先將 AQUAFUSION ADV包裝內附的 RGB Sync同步線與RGB Sync adapter連接之後,再將RGB Sync adapter 另一端接到GIGABYTE主機板上的5V RGB接頭。 \*GIGABYTE Addressable RGB LED接頭針腳定義:V/D/G
- ${\sf CN}$  对于GIGABYTE 技嘉主板,其Addressable RGB LED针脚定义与AQUAFUSION ADV不同。请先将 AQUAFUSION ADV包装内附的RGB Sync同步线与RGB Sync adapter 连接之后,再将RGB Sync adapter另一端接头接到GIGABYTE技嘉主板上的5V RGB接头。 \*GIGABYTE 技嘉Addressable RGB LED接头:V/D/G
- JP GIGABYTEマザーボードの場合、アドレッサブルRGB LED ヘッダーのピン割り当て\*は AQUAFUSION ADVのものとは異なります。そのため、本製品をマザーボードへ接続する場合は 、RGB Sync ケーブルをアダプターに接続してください(どちらのケーブルも同梱されています )。次に、RGB SyncアダプターをマザーボードのアドレッサブルRGB LEDヘッダーへ接続して ください。 GIGABYTE RGBヘッダーピンの割り当て:V / D / G
- KR GIGABYTE마더보드 핀배열은AQUAFUSION ADV와 RGB헤더와 배열이 다르므로, 쿨러와 마더보드 연결 시 RGB Sync케이블과 어댑터와 연결하십시오 (AQUAFUSION ADV패키지에 케이블 포함 되어있습니다 ).RGB Sync어댑터를 마더보드RGB헤더에 연결 한 후 화려한 라이트닝 효과를 만끽하세요. GIGABYTE RGB헤더 핀배열:V/D/G
- ID Untuk Motherboard GIGABYTE, penempatan Pin\* dari addressable RGB header berbeda dengan AQUAFUSION ADV. Oleh karena itu, ketika anda menginstal cooler ke motherboard, sambungkanlah kabel Sync RGB ke adaptor (kedua kabel sudah termasuk ke dalam paket AQUAFUSION ADV). Langkah selanjutnya, hubungkanlah adaptor Sync RGB ke Motherboard addressable RGB header, untuk memperbanyak dan menyempurnakan pencahayaan anda. \*Penempatan Pin RGB header GIGABYTE : V/D/G

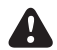

For non-addressable RGB motherboard

- When you install the cooler onto the motherboard, please connect the RGB Sync cable to the EN water block, and then connect the power connectors to RGB control box. Meanwhile, connect the SATA power cable to PC power supply SATA connector.
- DE Wenn Sie den Kühler auf dem Motherboard installieren, schließen Sie bitte das RGB-Sync-Kabel an den Wasserblock und dann die Stromanschlüsse an die RGB-Steuerbox an. Schließen Sie das SATA-Stromkabel an den SATA-Anschluss des PC-Netzteils an.
- Lorsque vous installez le refroidisseur sur la carte-mère, connectez le câble RGB Sync au FR waterblock, puis branchez ensuite les connecteurs d'alimentation au boîtier de contrôler RGB. Reliez également le câble d'alimentation SATA au connecteur SATA de l'alimentation.
- Quando si installa il dissipatore sulla scheda madre, si prega di collegare il cavo di sincronizzazi-IT one RGB al water block e di collegare I conne�ori di alimentazione alla centralina di controllo RGB. Infine collegare il cavo di alimentazione SATA all'alimentatore.
- ES Cuando se instala el disipador en la placa base, se ruega conectar el cable de sincronización RGB con el bloque de agua y de conectar los conectores de alimentación a la caja de control RGB. Luego conectar el cable de alimentación SATA a la fuente de alimentación.
- PL Po zamontowaniu modułu chłodzącego na płycie głównej podłącz kabel synchronizacyjny RGB do bloku wodnego, a następnie podłącz kable zasilające do sterownika RGB. Jednocześnie podłącz kabel zasilający SATA do gniazda zasilającego SATA na płycie komputera.
- ${\sf TW}$  在把水冷安裝於主機板之前,請先將RGB同步線連接在水冷頭上;再連接於控制器上。同時, 把控制器的SATA電源端子連接到電源供應器SATA端。
- CN 在把水冷安装于主机板之前,请先将RGB同步线连接在水冷头上;再连接于控制器上。同时 ,把控制器的SATA电源端子连接到电源供应器SATA端。
- 本製品をマザーボードに取り付ける際は、RGB Syncケーブルを水冷ヘッドへ接続し、電源ケーブル JP をRGBコントロールボックス側へ接続してください。SATAの電源用ケーブルを電源側のSATAコネク ターに接続してください。
- 쿨러와 마더보드 연결 시, RGB Sync 케이블을 워터블록에 연결 한 후 RGB Control Box 파워 KR커넥터와 연결 하세요. SATA파워 케이블과 PC파워서플라이 SATA 커넥터를 연결하세요.
- ID Ketika Anda memasang pendingin ke motherboard, hubungkanlah kabel Sinkronisasi RGB ke water block, kemudian hubungkan konektor daya ke kotak kontrol RGB. Sementara itu, hubungkan kabel power SATA ke konektor PC SATA Power Supply.

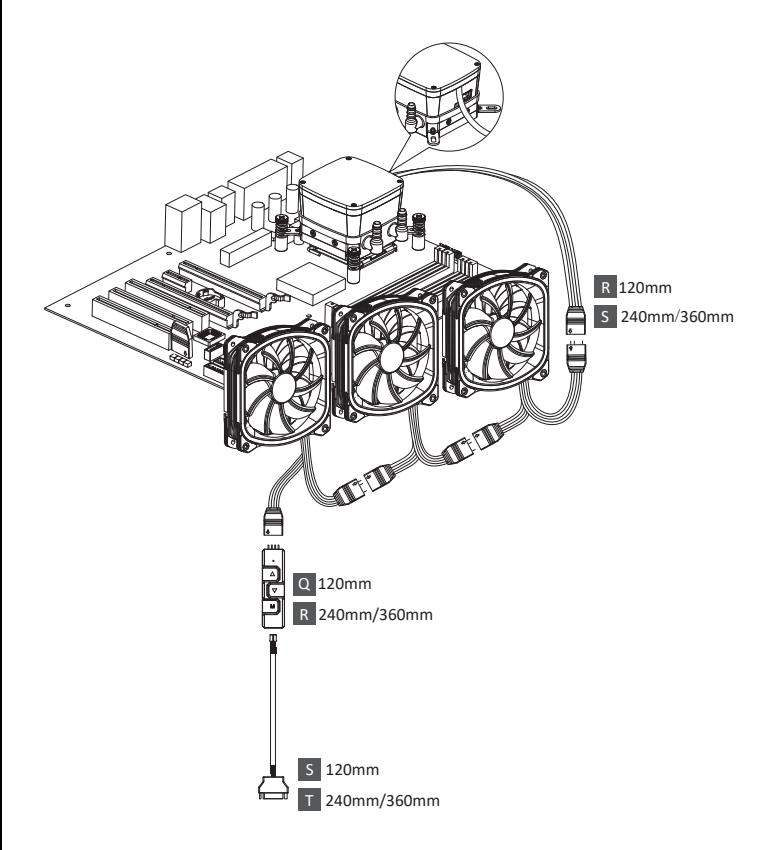

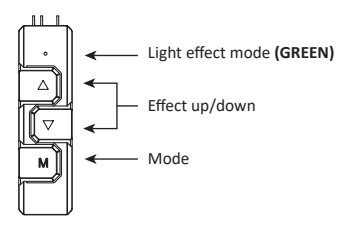

- EN The 4 LED colors indicate the different modes: GREEN (Light Effect), RED (Effect Speed), BLUE (Brightness), YELLOW (Auto-run).
	- 1. Press "M" until you reach the Light Effect Mode (GREEN).
	- 2. To change the effect, press the  $\blacktriangle$  or  $\nabla$  button.
	- 3. 10 pre-set light effects:
		- 1) Racing-Rainbow (Default)
		- 2) Breathing-Rainbow
		- 3) Flash-Rainbow
		- 4) Overlaying-Rainbow
		- 5) Flow-Rainbow
		- 6) Colors auto-run (8 colors) Press  $\blacktriangle$  for 3 seconds to fix the current color. Press  $\blacktriangle$  for 3 seconds again to return to the Colors auto-run effect.
		- 7) Ripple auto-run (8 colors) Press  $\blacktriangle$  for 3 seconds to fix the current color. Press  $\blacktriangle$  for 3 seconds again to return to the Flash auto-run effect.
		- 8) Overlaying-RED
		- 9) Overlaying-GREEN
		- 10) Overlaying-BLUE
	- 4. Pressing ▼ for 3 seconds will return to the default "Racing-Rainbow" effect.

DE Die 4 LED-Farben zeigen die verschiedenen Modi an: GRÜN (Lichteffekt), ROT (Effektgeschwindigkeit), BLAU (Helligkeit), GELB (Auto-run).

- 1. Drücken Sie "M", bis Sie den Lichteffektmodus (GRÜN) erreichen.
- 2. Um den Effekt zu ändern, drücken Sie die Taste ▲ oder ▼.
- 3. 10 voreingestellte Lichteffekte:
	- 1) Racing-Rainbow (Standard)
	- 2) Breathing-Rainbow
	- 3) Flash-Rainbow
	- 4) Overlaying-Rainbow
	- 5) Flow-Rainbow
	- 6) Farben Auto-Run (8 Farben) Drücken Sie 3 Sekunden lang auf ▲, um die aktuelle Farbe zu speichern. Drücken Sie erneut 3 Sekunden lang auf ▲, um zum Farben Auto-Run-Effekt zurückzukehren.
	- 7) Ripple Auto-Run (8 Farben)
	- 8) Overlaying-ROT
	- 9) Overlaying-GRÜN
	- 10) Overlaying-BLAU
- 4. Durch Drücken von ▼ für 3 Sekunden wird der Standardeffekt "Racing-Rainbow" wiederhergestellt.

- FR Les 4 couleurs des diodes indiquent les différents modes: VERT (Effets lumineux), ROUGE (Vitesse), BLEU (Luminosité) et JAUNE (Mode Auto).
	- 1. Appuyez sur "M" jusqu'à ce que vous a�eigniez le mode Effets lumineux (diode verte).
	- 2. Pour faire varier l'effet, appuyez sur▲ou▼.
	- 3. 10 effets lumineux sont prédéfinis:
		- 1) Arc-en-ciel galopant (par défaut)
		- 2) Arc-en-ciel respirant
		- 3) Arc-en-ciel flash
		- 4) Arc-en-ciel couvrant
		- 5) Arc-en-ciel coulant
		- 6) Couleurs automatiques (8 couleurs) Appuyez sur▲pendant 3 secondes pour arrêter l'effet sur la couleur en cours. Appuyez de nouveau sur▲pendant 3 secondes pour retourner au mode couleurs automatiques.
		- 7) Ondulations automatiques (8 couleurs)
		- 8) Overlay Rouge
		- 9) Overlay Vert
		- 10) Overlay Bleu
	- 4. Appuyez sur▼pendant 3 secondes pour retourner à l'effet arc-en-ciel galopant par défaut.

IT | quattro colori LED indicano le diverse modalità: VERDE (Effetto Luminoso), ROSSO (Velocità effetti luminosi). BLU (Luminosità), GIALLO (Esecuzione automatica).

- 1. Tenere premuto "M" finchè si raggiunge la modalità effetto luminoso (VERDE).
- 2. Per cambiare efetto, premere I bottoni▲oppure▼.
- 3. 10 effetti luminosi pre-impostatii:
	- 1) Racing-Rainbow (Default)
	- 2) Breathing-Rainbow
	- 3) Flash-Rainbow
	- 4) Overlaying-Rainbow
	- 5) Flow-Rainbow
	- 6) Esecuzione Automa�ca colori (8 colori) Tenere premuto▲per 3 secondi per fissure il colore presente. Tenere premuto ancora ▲ per 3 secondi per tornare all'effetto auto-run.
	- 7) Esecuzione Automa�ca Ripple (8 colors)
	- 8) Overlaying-RED
	- 9) Overlaying-GREEN
	- 10) Overlaying-BLUE
- 4. Tenendo premuto ▼per 3 secondi si tornerà all'effetto "Racing-Rainbow" pre-impostato.
- ES Los cuatro colores LED indican las diferentes modalidades: VERDE (Efecto Luminoso), ROJO (Velocidad de los efectos luminosos), AZUL (Luminosidad), AMARILLO (Ejecución Automá�ca). 1. Mantener "M" presionado hasta llegar a la modalidad efecto luminoso (VERDE).
	- 2. Para cambiar el efecto, presionar el botón▲ o▼ .
	- 3. 10 efectos luminosos predeterminados:
		- 1) Racing-Rainbow (Predeterminado)
		- 2) Breathing-Rainbow
		- 3) Flash-Rainbow
		- 4) Overlaying-Rainbow
		- 5) Flow-Rainbow
		- 6) Ejecución Automá�ca colores (8 colores) Presionar▲ durante 3 segundos para fijar el color corriente. Presionar de nuevo▲ durante 3 segundos para volver al efecto Colors ejecución automática.
		- 7) Ejecución Automá�ca Ripple (8 colores)
		- 8) Overlaying-RED
		- 9) Overlaying-GREEN
		- 10) Overlaying-BLUE
	- 4. Presionando▼ durante 3 segundos se volverá al efecto predeterminado "Racing-Rainbow".

- PL Znaczenie 4 kolorów światła LED: ZIELONE (tryb efektu światła), CZERWONE (tryb szybkości), NIEBIESKIE (tryb podświetlenia), ŻÓŁTE (automatyczne uruchamianie).
	- 1. Naciśnij "M", aby przełączyć efekt, szybkość zmiany światła, podświetlenie i automatyczne uruchamianie.
	- 2. W celu zmiany koloru, naciśnij przycisk▲lub▼, aby uruchomić jeden z 10, wstępnie ustawionych efektów światła.
	- 3. 10 wstępnie ustawionych efektów światła:
		- 1) Tęczowe wyścig (domyślny)
		- 2) Teczowe oddychające
		- 3) Tęczowe migające
		- 4) Tęczowe nakładka
		- 5) Tęczowe przepływ
		- 6) Automatyczne uruchamianie kolorów (8 kolorów) Przytrzymaj▲przez 3 sekundy, aby ustawić bieżący kolor, a następnie ponownie naciśnij ▲na 3 sekundy, aby usunąć wybór.
		- 7) Automatyczne fale (8 kolorów)
		- 8) Nakładka CZERWONE
		- 9) Nakładka ZIELONE
		- 10) Nakładka NIEBIESKIE

4. Naciśnięcie▼przez 3 sekundy, spowoduje powrót do domyślnego efektu "Tęczowy wyścig".

- ${\sf TW}$  本控制器上的4種LED燈色分別代表不同模式:綠燈(燈型切換模式)、紅燈(燈速調整模式)、藍 燈(明暗模式)、黃燈(自動模式)
	- 1.燈型模式下,指示燈亮綠燈;此時按▲▼鍵可做燈型切換(共10種燈型可供選擇)。 2.10種燈型分別如下:
		- 1) (預設) 幻彩全亮跑馬(彩虹)
		- 2) 幻彩全亮呼吸
		- 3) 幻彩全亮閃爍
		- 4) 幻彩疊加,有底色 (八組燈色:白、靛、紫、黃、藍、紅、綠、橙)
		- 5) 幻彩Flow
		- 6) 256自動變色 (八組燈色:白、靛、紫、黃、藍、紅、綠、橙 漸變自動變色);長按▲3秒可定色,再長按▲3秒解除定色。
		- 7) 幻彩雷達
		- 8) 單色疊加,紅色
		- 9) 單色疊加,綠色
		- 10) 單色疊加,藍色
	- 3. 按M鍵可切換到其他模式。
	- 4. 長按3秒▼鍵,會回復預設的幻彩全亮跑馬(彩虹)。
- CN 本控制器上的4种LED灯色分别代表不同模式:绿灯(灯型切换模式)、红灯(灯速调整模式)、蓝 灯(明暗模式)、黄灯(自动模式)
	- 1.灯型模式下,指示灯亮绿灯;此时按▲▼键可做灯型切换 (共10种灯型可供选择)。
	- 2.10种灯型分别如下:
		- 1) (预设) 幻彩全亮跑马(彩虹)
		- 2) 幻彩全亮呼吸
		- 3) 幻彩全亮闪烁
		- 4) 幻彩迭加,有底色 (八组灯色:白、靛、紫、黄、蓝、红、绿、橙)
		- 5) 幻彩Flow
		- 6) 256自动变色 (八组灯色:白、靛、紫、黄、蓝、红、绿、橙 渐变自动变色);长按▲3 秒可定色,再长按▲3秒解除定色。
		- 7) 幻彩雷达
		- 8) 单色迭加, 红色
		- 9) 单色迭加,绿色
		- 10) 单色迭加,蓝色
	- 3. 按M键可切换到其它模式。
	- 4. 长按3秒▼键,会回复预设的幻彩全亮跑马(彩虹)。

- JP 緑色(ライト効果)、赤色(エフェクトスピード)、青色(明るさ)、黄色(オートラン)の4つのLEDカ ラーは、異なるモードを示します。
	- 1. ライトエフェクトモード(緑色)になるまで "M"を押します。
	- 2. エフェクトを変更するには、▲または▼ボタンを押します。
	- 3. 10種のプリセットライト効果:
		- 1) レーシング レインボー(デフォルト)
		- 2) 呼吸 レインボー
		- 3) フラッシュレインボー 4) オーバーレイ - レインボー
		- 5) フローレインボー
		- 6) 色のオートラン(8色) ▲を3秒間押して現在の色を固定します。再度▲ボタンを3秒間押して、Colorsのオートラ ン効果に戻ります。 7) リップルオートラン(8色)
		-
		- 8) オーバーレイ レッド
		- 9) オーバーレイ グリーン
		- 10) オーバーレイ ブルー
	- 4. ▼を3秒間押すと、デフォルトの「Racing-Rainbow」エフェクトに戻ります。
- KR 4가지 모드 변경시 리모컨 색상을 확인하세요: 초록 (색상), 빨강 (속도), 파랑 (밝기), 노랑 (자동실행)
	- 1. "M"버튼을 눌러 색상변경 모드(초록)를 선택하세요.
	- 2. ▲ 혹은 ▼ 버튼을 눌러 색상을 변경하세요.
	- 3. 10가지 색상 효과
		- 1) 레이싱 무지개효과(기본)
		- 2) 브리딩 무지개효과
		- 3) 플래쉬 무지개효과
		- 4) 오버레잉 무지개효과
		- 5) 플로우 무지개 효과
		- 6) 색상 자동변환 (8가지 색상) ▲버튼을3초 동안 누르면 선택한 색상으로 고정됩니다.▲버튼을3초 동안 다시 누르면 색상 자동변환으로 돌아갑니다.
		- 7) 리플효과 자동변환 (8가지 색상)
		- 8) 오버레잉효과 –빨강
		- 9) 오버레잉효과 초록
		- 10) 오버레잉효과 파랑
	- 4. ▼버튼을3초 동안 누르면 레이싱 무지개효과(기본)로 돌아갑니다.
- ID 4 Warna LED menunjukkan mode yang berbeda: HIJAU (Efek Pencahayaan), MERAH (Efek Kecepatan), BIRU (Kecerahaan), KUNING (Otomatis).
	- 1. Tekan "M" sampai menyala Mode Efek Pencahayaan (HIJAU).
	- 2. Untuk mengganti efek, tekan tombol▲atau▼
	- 3. 10 efek cahaya yang telah diset sebelumnya:
		- 1) Racing-Rainbow (Default)
		- 2) Breathing-Rainbow
		- 3) Flash-Rainbow
		- 4) Overlaying-Rainbow
		- 5) Flow-Rainbow
		- 6) Warna Otoma�s (8 warna) Tekan▲selama 3 detik untuk menetapkan warna yang sedang menyala. Tekan▲ selama 3 detik lagi utk kembali ke efek Warna Otomatis.
		- 7) Ripple auto-run (8 warna)
		- 8) Overlaying-MERAH
		- 9) Overlaying-HIJAU
		- 10) Overlaying-BIRU
	- 4. Menekan▼selama 3 de�k akan kembali ke efek default "Racing-Rainbow".

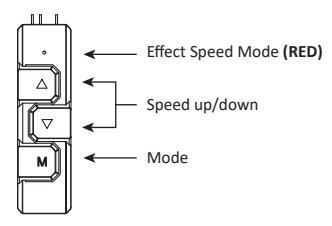

- EN 1. Press "M" until you reach the Effect Speed Mode (RED). 2. To change the effect speed, press the **△**or ▼ button.
- DE 1. Drücken Sie "M", bis Sie den Effektgeschwindigkeitsmodus (ROT) erreichen. 2. Um die Effektgeschwindigkeit zu ändern, drücken Sie die Taste▲oder▼.
- FR 1. Appuyez sur "M" jusqu'à ce que vous atteigniez le mode Vitesse des effets (diode rouge). 2. Pour changer la vitesse des effets, appuyez sur▲ou▼.
- 1T 1. Premere "M" finchè si raggiunge la modalità velocità effetti luminosi (ROSSO) 2. Per cambiare la velocità degli effetti luminosi premere I bottoni▲o▼.
- ES 1. Presionar "M" hasta llegar a la modalidad Velocidad Efecto Luminoso (ROJO) 2. Para cambiar la velocidad del efecto luminoso, presionar el botón▲o▼.
- PL 1. W trybie szybkości naciśnij▲lub▼w celu przełączenia szybkości zmiany światła.
	- 2. W dowolnym trybie, można przytrzymać przez 3 sekundy "M", aby wyłączyć światło. Następnie, ponownie naciśnij "M", aby włączyć światło z poprzednio wybranym efektem.
- TW 1.速度模式下,指示燈亮紅燈 ,此時按▲▼鍵可調整燈速(無段)。 2.按M鍵可切換到其他模式。
- CN 1.速度模式下,指示灯亮红灯 ,此时按▲▼键可调整灯速(无段)。 2.按M键可切换到其它模式。
- JP 1.エフェクトスピードモード(RED)になるまで "M"を押します。 2.エフェクトスピードを変更するには、▲または▼ボタンを押します。
- KR 1."M"버튼을 눌러 속도변경 모드(빨강)를 선택하세요. 2.▲혹은▼버튼을 눌러 속도를 변경하세요.
- 1. Tekan "M" sampai menyala Mode Efek Kecepatan (MERAH). ID2. Untuk mengganti efek kecepatan, tekan tombol ▲ atau ▼.

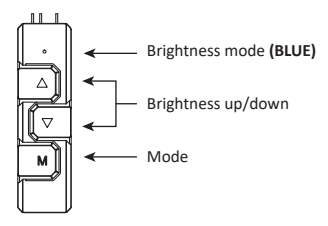

- EN 1. Press "M" un�l you reach the Brightness Mode (BLUE).
	- 2. To adjust the brightness, press the **▲**or ▼ button.
	- 3. Press "M" in any mode for 3 seconds to turn-off the light. Press "M" again to turn on the light and continue with the previous effect.
- DE 1. Drücken Sie "M", bis Sie den Helligkeitsmodus (BLAU) erreichen.
	- 2. Um die Helligkeit einzustellen, drücken Sie die Taste▲oder▼.
	- 3. Drücken Sie "M" in einem beliebigen Modus für 3 Sekunden, um das Licht auszuschalten. Drücken Sie erneut "M", um das Licht einzuschalten und mit dem vorherigen Effekt fortzufahren.
- FR 1. Appuyez sur "M" jusqu'à ce que vous atteigniez le mode Luminosité (diode bleue).
	- 2. Pour changer la luminosité, appuyez sur▲ou▼.
	- 3. Appuyez sur "M" depuis n'importe quel mode pendant 3 secondes pour éteindre la lumière. Appuyez de nouveau sur "M" pour allumer la lumière et reprendre avec l'effet lumineux précédent.
- **1 Premere "M" finchè si raggiunge la modalità luminosità (BLU).** 
	- 2. Per regolare la luminosità, press the premere I bottoni△o▼.
	- 3. Tenendo premuto▼per 3 secondi si spengono le luci. Premendo di nuovo "M" si accende di nuovo la luce e si continua con l'effetto precedente.
- 1. Presionar "M" hasta llegar a la modalidad Luminosidad (AZUL). ES
	- 2. Para ajustar la luminosidad, presionar el botón▲ o▼.
	- 3. Presionar "M" durante 3 segundos para apagar la luz. Presionar de nuevo "M" para encender la luz y continuar con el efecto precedente.
- PL 1. W trybie podświetlenia, naciśnij▲lub▼w celu przełączenia jasności.
	- 2. Naciśnij "M" w celu przełączenia na inne 3 tryby (efekt, szybkość i automatyczne uruchamianie).
	- 3. W dowolnym trybie, można przytrzymać przez 3 sekundy "M", aby wyłączyć światło. Następnie, ponownie naciśnij "M", aby włączyć światło z poprzednio wybranym efektem.

- TW 1.明暗模式下,指示燈亮藍燈;此時按▲▼鍵可調整燈的明暗度 2.按 M 鍵可切換到其他模式 3.任一模式下長按3秒M鍵會關機;關機狀態下再按M鍵會開機並回到上次關機前的燈型模式
- CN 1.明暗模式下,指示灯亮蓝灯;此时按▲▼键可调整灯的明暗度 2.按 M 键可切换到其它模式 3.任一模式下长按3秒M键会关机;关机状态下再按M键会开机并回到上次关机前的灯型模式
- JP 1. 明るさモード(青)に達するまで "M"を押します。
	- 2. 明るさを調整するには、▲または▼ボタンを押します。 3. 任意のモードで「M」を3秒間押して、ライトを消灯させます。 "M"をもう一度押してライトを点 灯させ、前のエフェクトを続行します。
- KR 1."M"버튼을 눌러 밝기변경 모드(파랑)를 선택하세요. 2.▲혹은▼버튼을 눌러 밝기를 변경하세요. 3.모든 모드에서"M"버튼을3초 동안 누르면 불빛이 꺼집니다."M"버튼을 다시 누르면 불빛이 켜지거나 꺼지기 전에 작동 되던 효과로 작동 됩니다.
- ID 1. Tekan "M" sampai menyala Mode Kecerahan (BIRU).
	- 2. Untuk menyesuaikan kecerahan, tekan tombol▲ atau▼
	- 3. Tekan "M" dalam mode apapun selama 3 detik untuk mematikan lampu. Tekan "M" lagi untuk menyalakan lampu dan melanjutkan dengan efek sebelumnya.

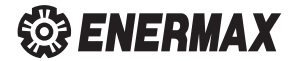

©2022 ENERMAX TECHNOLOGY CORPORATION. All right reserved. Specifications are subject to change without prior notice. Some trademarks may be claimed as the property of others.